# **Instrukcja dla użytkowników usługi SMS Banking Banku Spółdzielczego Rzemiosła w Krakowie**

## **§ 1**

Z **Usługi SMS Banking** korzystać mogą posiadacze rachunków prowadzonych w Banku Spółdzielczym Rzemiosła w Krakowie.

### **§ 2**

Aktywacja Usługi SMS Banking następuje po złożeniu wypełnionej dyspozycji o świadczenie usługi i podaniu numeru telefonu komórkowego.

Podczas aktywacji usługi Klientowi zostanie nadany kod PIN, dzięki któremu system będzie identyfikował Klienta. Wpisywanie kodu PIN będzie konieczne za każdym razem przy wysyłaniu zapytania SMS-em do Banku.

 **§ 3**

## **WYBÓR OPCJI – automatycznie**

W sytuacji, gdy Klient chce automatycznie otrzymywać wiadomości SMS informujące o operacjach uznania rachunku, operacjach obciążenia rachunku, wolnych środkach lub zmianie salda, blokadach kartowych, na dyspozycji uaktywnienia usługi SMS należy wybrać opcję  **automatycznie X** oraz zaznaczyć właściwe pole znakiem "X"

#### **§ 4**

## **OPCJA – na żądanie**

#### **PROCEDURA WYSŁANIA WIADOMOŚCI DO BANKU:**

- 1. Numer telefonu, na który należy wysłać wiadomość to: **3838**
- 2. Treść wiadomości: należy wpisać w odpowiedniej kolejności tj.:

# **8589 modulo#pin#pytanie**

gdzie:

**8589** – pierwsze 4 cyfry numeru rozliczeniowego Banku, po których następuje spacja **modulo** – modulo Klienta (skrócony 7-cyfrowy numer rachunku)

**pin** - nadane Klientowi czterocyfrowe hasło

**pytanie\*** – rodzaj oczekiwanej odpowiedzi

Na poprawnie sformułowane zapytanie, Klient otrzyma od Banku zwrotną informację w formie SMS-a.

# **\*Dostępne pytania – umieszczane w treści wysyłanej wiadomości na żądanie**

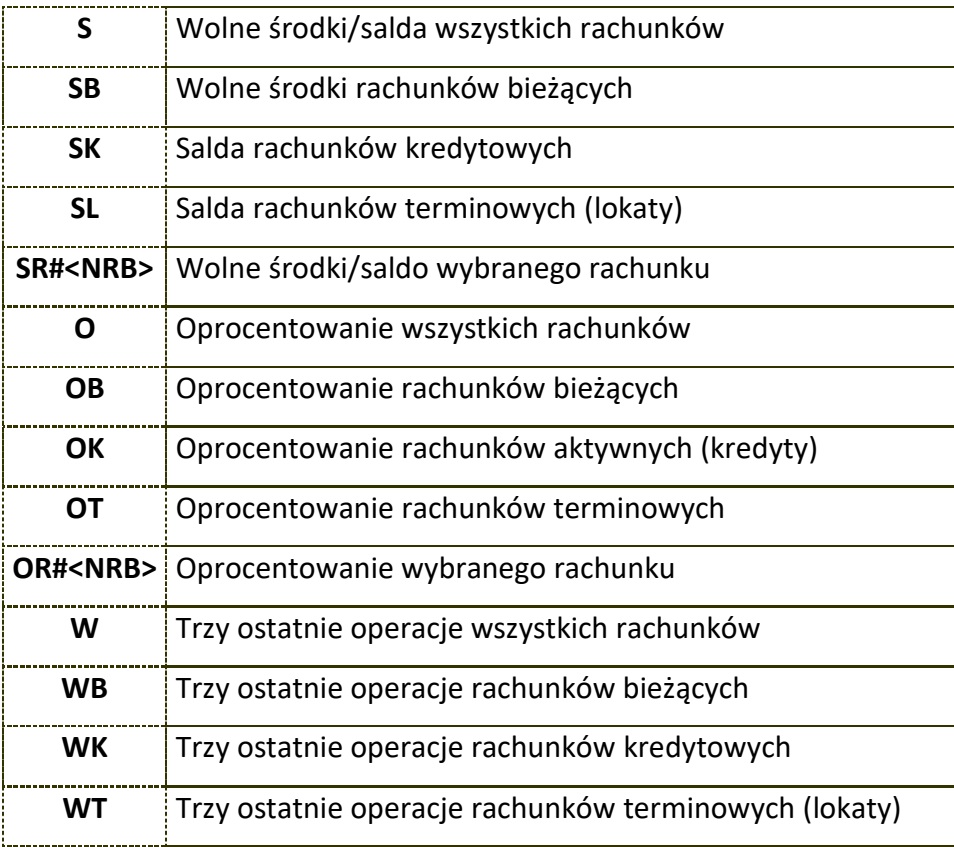

## **§ 5**

Jeżeli w dyspozycji wskazano dwa numery telefonów wszystkie wiadomości zaznaczone jako:

- 1) automatycznie będą wysyłane na obydwa numery telefonów,
- 2) na żądanie będą wysyłane tylko na numer telefonu, z którego wysłano zapytanie.

# **§ 6**

- 1. Informacje o saldzie na rachunku na początek dnia przekazywane będą o godzinie  $8\frac{00}{1}$  rano następnego dnia po dniu, w którym zmieniło się saldo na rachunku.
- 2. Informacja na żądanie dostępna jest 24 godziny na dobę.
- 3. Bank rozpoczyna realizację usługi nie później niż od drugiego dnia roboczego następującego po dniu złożenia dyspozycji.

## **§ 7**

Bank nie ponosi odpowiedzialności za niewykonanie zlecenia spowodowane siłą wyższą.

#### **ZMIANA NUMERU PIN**

1. Użytkownik Usługi SMS może sam zmienić w dowolnym czasie kod PIN wysyłając odpowiedni sms:

# **8589 modulo#obecny pin#P#nowy pin**

Nowy kod PIN musi składać się z czterech cyfr. Po udanej zmianie nadawca otrzyma wiadomość zwrotną o treści:

### **Hasło PIN zostało poprawnie zmienione.**

2. Nowy numer PIN może zostać także wygenerowany w Banku na prośbę Klienta.

## **§ 9**

- 1. W sytuacji, gdy Klient zmienia numer telefonu komórkowego wykorzystywanego do realizacji usługi SMS lub dokonuje zmiany opcji dotyczącej automatycznego wysyłania wiadomości, powinien wypełnić druk: **"Zmiana do dyspozycji nr … uaktywnienia Usługi SMS Banking**",
- 2. W przypadku rezygnacji należy wypełnić druk: **"Rezygnacja z usługi SMS Banking".**